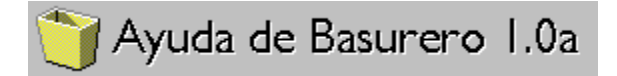

Copyright © 1995 Daniel Gallo Luís

Bienvenido a la ayuda de Basurero. Para seleccionar uno de los tópicos haga click en él o selecciónelo con la tecla TAB y luego presione la tecla ENTER. Si necesita mas información hacerca de como usar la ayuda presione F1.

### **Hacerca de Basurero**

Introducción **Requerimientos Instalación** 

## **Usando Basurero**

Forma de uso Configuración

## **Generales**

Preguntas y respuestas Historia de Basurero Acuerdo de licencia Contactando al autor

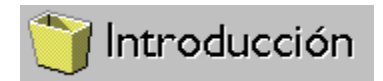

Basurero está inspirado en el bote de basura de las Macintosh.

Esta siempre ha sido una característica distintiva y util de las Mac, que no ha sido incluida en ninguna versión de Windows hasta la fecha. Basurero para Windows fué escrito en Visual Basic 3.0.

## **Ventajas de borrar archivos con Basurero en vez de directamente con el Administrador de Archivos:**

O

Se hace de forma natural, similar a como se desechan documentos en la vida real,    parecida a la forma en como se eliminan documentos impresos (agarrándolos y tirándolos en el bote de basura)

### Q

Mientras los archivos son borrados, se puede continurar trabajando en otras aplicaciones (el Administrador de Archivos se apropia totalmente de Windows mientras borra archivos)

### Ο

Permite borrar de forma irrecuperable archivos con información confidencial (ver por favor configuración).

Macintosh es una marca registrada de Apple Computer Inc. Visual Basic es una marca registrada de Microsoft Corporation

## **A fín de operar adecuadamente, Basurero requiere de lo siguiente:** O

Windows versión 3.1 o posterior.

## Q

Una copia de VBRUN300.DLL (módulo runtime de Visual Basic 3.0) colocado en el directorio de sistema (generalmente C:\WINDOWS\SYSTEM) Se puede conseguir en la mayoria de BBS y otros sistemas en línea.

## O

Ratón u otro dispositivo apuntador (indispensable).

## **Una vez que está corriendo, Basurero consume los siguientes recursos de Windows:**

## O

Memoria: 95 Kb (64 Kb si VBRUN300.DLL está previamente cargado por otra aplicación)

C

Recursos del sistema: 4% (2% con VBRUN300.DLL previamente cargado)

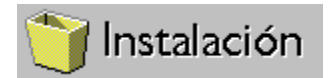

## **Pasos para instalar Basurero:**

Descomprimir el archivo ZIP (BASUR10.ZIP) en un directorio temporal.

Q

O

Copiar los archivos BASURMEX.EXE y BASURMEX.HLP de la version en español (o BASURUSA.EXE y BASURUSA.HLP si desea la versión en inglés), ambos en el mismo directorio.

O

En caso de que aún no se tenga, poner una copia de VBRUN300.DLL en el directorio C:\WINDOWS\SYSTEM.

### O

Crear un ícono en el Administrador de Programas (en el grupo Inicio si desea que se cargue automáticamente)

o

Borrar los archivos del directorio temporal.

## **Pasos para desinstalar Basurero:**

#### O

Borrar los archivos BASURMEX.EXE, BASURMEX.HLP (o BASURUSA.EXE y BASURUSA.HLP), y BASURERO.INI (este último en el directorio C:\WINDOWS).

O

Si no tiene algún otro programa que lo necesite, borrar VBRUN300.DLL del directorio C:\WINDOWS\SYSTEM.

o

Borrar del Administrador de Programas el ícono de Basurero.

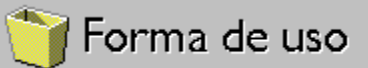

## **Esta es la forma de borrar archivos mediante Basurero:**

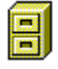

Seleccione en el Administrador de Archivos los archivos y/o directorios que desea borrar (resaltándolos).

彫

Haga click sobre cualquiera de ellos y sin soltar el botón del ratón, mueva el cursor hasta que quede sobre el ícono de Basurero. Nótese que el cursor cambia a una flecha sosteniendo unos documentos.

## ல

(Nótese que cuando el cursor está sobre el escritorio toma la forma de un círculo atravesado por una línea. Esto significa que allí no se pueden soltar los archivos. Cuando el cursor está sobre Basurero recobra la forma de la flecha con los documentos)

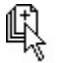

Suelte el botón del ratón, ¡y listo! Basurero comenzará a borrar los archivos.

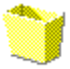

C:ABC.TXT

Mientras Basurero está borrando archivos, su ícono se ilumina y bajo el se muestra el nombre del archivo que está siendo borrado.

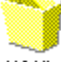

143 Kb

Una vez concluida la operación de borrado y antes de volver el ícono a su aspecto normal (oscurecido), muestra el tamaño total que ocupaban los archivos borrados.

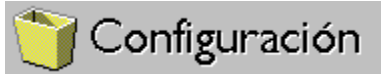

A continuación se muestra el diálogo de configuración de Basurero. Para obtener ayuda sobre alguna opción haga click sobre ella.

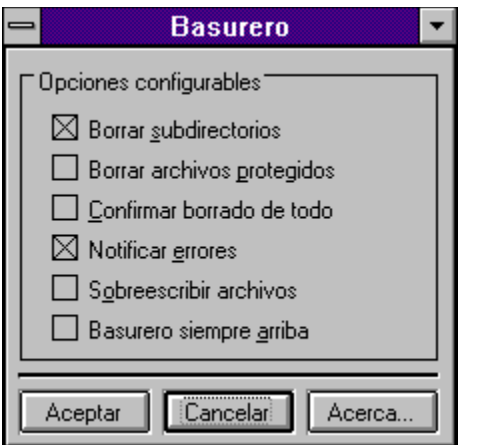

El diálogo de configuración se puede accesar de dos maneras:

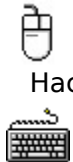

Haciendo doble click sobre el ícono de Basurero

Seleccionando Basurero mediante las teclas ALT+TAB o ALT+ESC

## Preguntas y respuestas

## V,

¿Por qué no puedo correr Basurero en Windows 3.0?

## Ϋ́,

 Debido a que la función de arrastrar y soltar (drag and drop) ha sido implementada a partir de la Windows 3.1. Versiones anteriores no la apoyan.

# Ø

¿Como puedo arrastrar archivos mediante el teclado?

## V

No se puede. La función de arrastrar y soltar solo se puede hacer mediante ratón u otro dispositivo apuntador.

¿Por que algunos archivos nose borran aunque no estén protegidos?

Porque pueden estar en algún directorio protegido por el manejador de red, en un disco protegido contra escritura (diskette, CD-ROM) o el archivo está en uso por algún programa.

## の

Me molesta tener que cambiar el tamaño del Administrador de Archivos para poder tener acceso al Basurero ¿Existe otra forma de accesarlo?

Active la opción "Basurero siempre arriba" y Basurero será siempre visible.

## စာ

 Cuando corro Windows en modo standard, a veces provoca "falla de protección general en KRNL286" ¿A que se debe esto?

Puede ser debido a un error en el archivo VBRUN300.DLL original. Consiga la versión 03.00.0538 con fecha 12 de mayo de 1993, o alguna mas reciente.

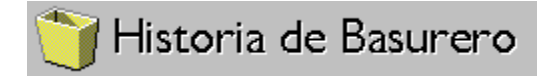

## **Basurero v1.0a, liberada el 2 de marzo de 1995**

Corrige el error que al seleccionar el botón "Acerca..." ocasionaba que Basurero "tronara" en vez de desplegar el diálogo. Esto debido al empleo inadvertido de una función no incluida en la libreria VBRUN300.DLL. También corrige faltas de ortografia en la versión en español.

## **Basurero v1.0, liberada el 30 de enero de 1995**

Primera versión de Basurero.

## Acuerdo de licencia

LA INSTALACIÓN DE BASURERO EN SUEQUIPO DE CÓMPUTO IMPLICA SU COMFORMIDAD CON LOS TÉRMINOS Y CONDICIONES QUE SE DETALLAN A CONTINUACIÓN.

LA DISTRIBUCION DE BASURERO, ASÍ COMO SUS ARCHIVOS ACOMPAÑANTES SE CONSIDERA TAL CUAL ES. EL AUTOR NO RECONOCE NINGÚN TIPO DE GARANTIAS YA SEAN EXPRESAS O IMPLÍCITAS, INCLUYENDO, PERO SIN LIMITAR, LAS GARANTIAS DE COMERCIALIZACIÓN Y ADECUACIÓN PARA UN FÍN PARTICULAR.

EL AUTOR DE BASURERO SE LIBERA DE TODA RESPONSABILIDAD POR DAÑOS Y PERJUICIOS DE CUALQUIER NATURALEZA QUE SE DERIVEN DIRECTA O INDIRECTAMENTE DEL USO O INCAPACIDAD DE USO DE ESTE PROGRAMA. EL EMPLEO DE ESTE PROGRAMA ES COMPLETAMENTE BAJO CUENTA Y RIESGO DEL USUARIO.

Se permite la distribución de Basurero gratuita y libremente de persona a persona, así como su difusión en tablerod de boletines (BBS) y demás servicios electrónicos en línea, siempre y cuando se incluyan todos los archivos del paquete original sin modificación alguna. Basurero no es un programa del dominio público.

Se permite su distribución comercial siempre y cuando no se cobre por el programa en sí, solamente se podrá cobrar por el medio (diskette, CD, etc) y los costos de distribución

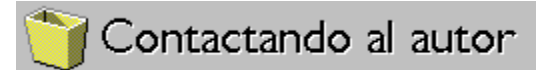

Basurero es mi primer programa que ve la luz pública, pero espero no sea el último. Me gustaria recibir sus comentarios hacerca de él, como que le gustó, que le disgustó, cambios y/o adiciones que desearia en futuras versiones y (¡por favor!) errores que encuentre.

Puede contactarme via correo electrónico (e-mail) en cualquiera de las redes y nodos listados a continuación:

啂 Fidonet: 4:972/2 (Daniel Gallo) Skynet: 83:830/13 (Daniel Gallo)

Internet: a82627@uachih.uachnet.mx

Por favor incluya su dirección electrónica si desea obtener una respuesta.

Puede dejarme directamente un mensaje en Megalink BBS (en Chihuahua, México). Sus teléfonos son (+14) 16-31-94 y 16-94-44. Sus parámetros de comunicación son N-8-1, terminal ANSI y velocidad hasta 14400 baud.

## **Basurero siempre arriba**

El ícono de Basurero permanece siempre "flotando" por encima de todas las ventanas. Esto permite tenerlo visible aún cuando el Administrador de Archivos esté maximizado ocupando toda la pantalla.

## **Borrar archivos protegidos**

Por omisión Basurero pasará de largo los archivos que tengan atributo de solo lectura, de sistema u ocultos. Cuando esta opción está activa, intentará eliminar TODOS los archivos, sin importar su atributo. Úsese esta opción con precaución.

## **Borrar subdirectorios**

Por omisión Basurero ignorará los subdirectorios que le caigan. Cuando esta opción está seleccionada, Basurero borrará los subdirectorios y TODO su contenido, ya sean archivos e incluso otros subdirectorios. Empleese esta opción con precaución, ya que con ella es facil borrar mucho más de lo deseado.

## **Confirmar borrado de todo**

Cuando esta opción está activa, Basurero pedirá al usuario confirmación antes de borrar cada archivo o directorio. Opción util cuando se tiene temor de eliminar por accidente algún archivo importante.

Para confirmar el borrado se presenta un diálogo con el nombre del archivo y trés opciones:

Si. El archivo será borrado.

啂

啂

啂

No. El archivo no será borrado. Se continua con el siguiente archivo.

Cancelar. No se borra el archivo actual y no se continua con ningún otro.

## **Notificar errores**

啂

啂

啂

Cuando esté desactivada, Basurero no notificará errores al usuario. Cuando esta opción está activa, Basurero informará hacerca de cualquier error al borrar los archivos. Los errores pueden ser por diversos motivos.

Cuando ocurre un error, se presenta un diálogo con la descripción del error, el archivo en el que ocurrió, y trés opciones:

Abortar. Concluye con toda la operación de borrado.

Reintentar. Reintenta borrar el archivo.

Ignorar. Continua con los siguientes archivos sin reintentar borrar el actual.

## **Sobreescribir archivos**

Esta característica es util para eliminar archivos con información confidencial. Antes de borrar el archivo, todos sus bytes son sobreescritos y su contenido se pierde. Empleese esta opción con precaución, ya que la información que contenia el archivo no podrá ser recuperada.

## **Aceptar**

Presionando este botón toman efecto los cambios hechos en la configuración de Basurero.

## **Cancelar**

Presionando este botón la configuración se conserva tal y como estaba antes de llamar el diálogo.

## **Acerca...**

Presionando este botón se presenta un típico diálogo con información acerca de Basurero y de la sesión actual de Windows.